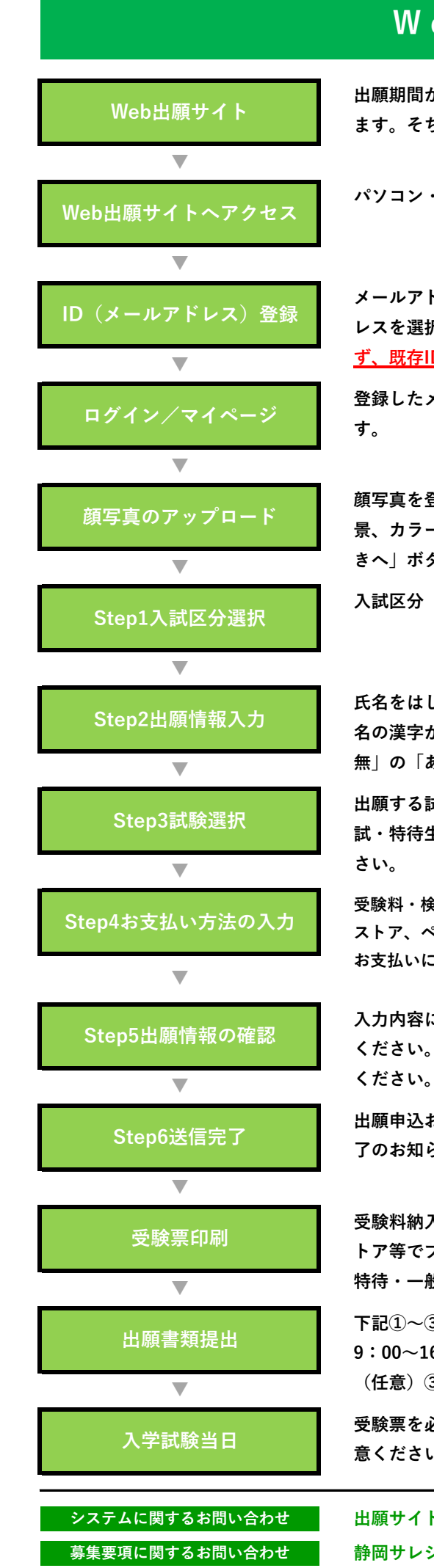

## **W e b 出 願 の 流 れ**

**出願期間が近くなりましたら、本校ホームページにWeb出願サイトのバナーを設置し ます。そちらから出願サイトへ移動してください。**

**パソコン・スマートフォン・タブレット端末のいずれかをご利用ください。**

**メールアドレスをIDとして登録してください。緊急連絡時にも確認できるメールアド レスを選択してください。本校の体験会や説明会で既にIDをお持ちの方は新規登録せ ず、既存IDを使用しログインしてください。**

**登録したメールアドレスを使用してログインしてください。マイページが表示されま す。**

**顔写真を登録してください。(写真は、直近3ケ月以内、正面、無帽、上半身、無背 景、カラー、縦4cm×横3cm)登録が完了したらマイページへ戻り「新規申込手続 きへ」ボタンから手続きを開始します。**

**入試区分「中学校入試(外部小学校児童)」を選択してください。**

**氏名をはじめとする必要項目(別紙確認シート参照)を入力してください。志願者氏 名の漢字が、当サイトで登録できない場合は、「パソコンに入力できない文字の有 無」の「あり」にチェックを入れ、簡易字体に置き換えて入力してください。**

**出願する試験を選択し、矢印方向の緑の選択ボタンをクリックしてください。一般入 試・特待生入試双方を受験される場合は、繰り返し検索追加で同様の操作をしてくだ**

**受験料・検定料が表示されます。受験料の納入には、クレジットカード、コンビニエンス ストア、ペイジーがご利用できますので、ご希望のお支払い方法を選択してください。 お支払いには別途手数料がかかります。特待生入試のみの方は、受験料はかかりません。**

**入力内容に誤りがないか、十分確認の上「上記内容で申込む」ボタンをクリックして ください。確定後は修正できなくなります、再度チェック項目を確認のうえお申込み**

**出願申込および受験料決済完了後、「申込受付完了、および受験料・検定料お支払完 了のお知らせ」メールが届きます。いったん納入された受験料は返還できません。**

**受験料納入後、マイページから受験票をダウンロードし、ご自宅やコンビニエンスス トア等でプリントアウトしてください。( A4・ヨコ・カラー印刷・白色普通紙 ) 特待・一般双方出願する場合は、それぞれ受験票を印刷してください。**

**下記①~③を12月17日(土)必着で郵送(簡易書留)または、本校学園窓口(平日 9:00~16:00)に持参してください。①学校提出用受験票 ②アピールポイント (任意)③5.6年次の成績通知表の写し**

**受験票を必ずお持ちの上来校してください。試験は午後もありますので、昼食をご用 意ください。**

**システムに関するお問い合わせ 出願サイト画面右下の「お問合せ先」をクリックしご確認ください。 募集要項に関するお問い合わせ 静岡サレジオ中学校 054-345-2296 平日 午前 9時~16時**